# **Inhoud**

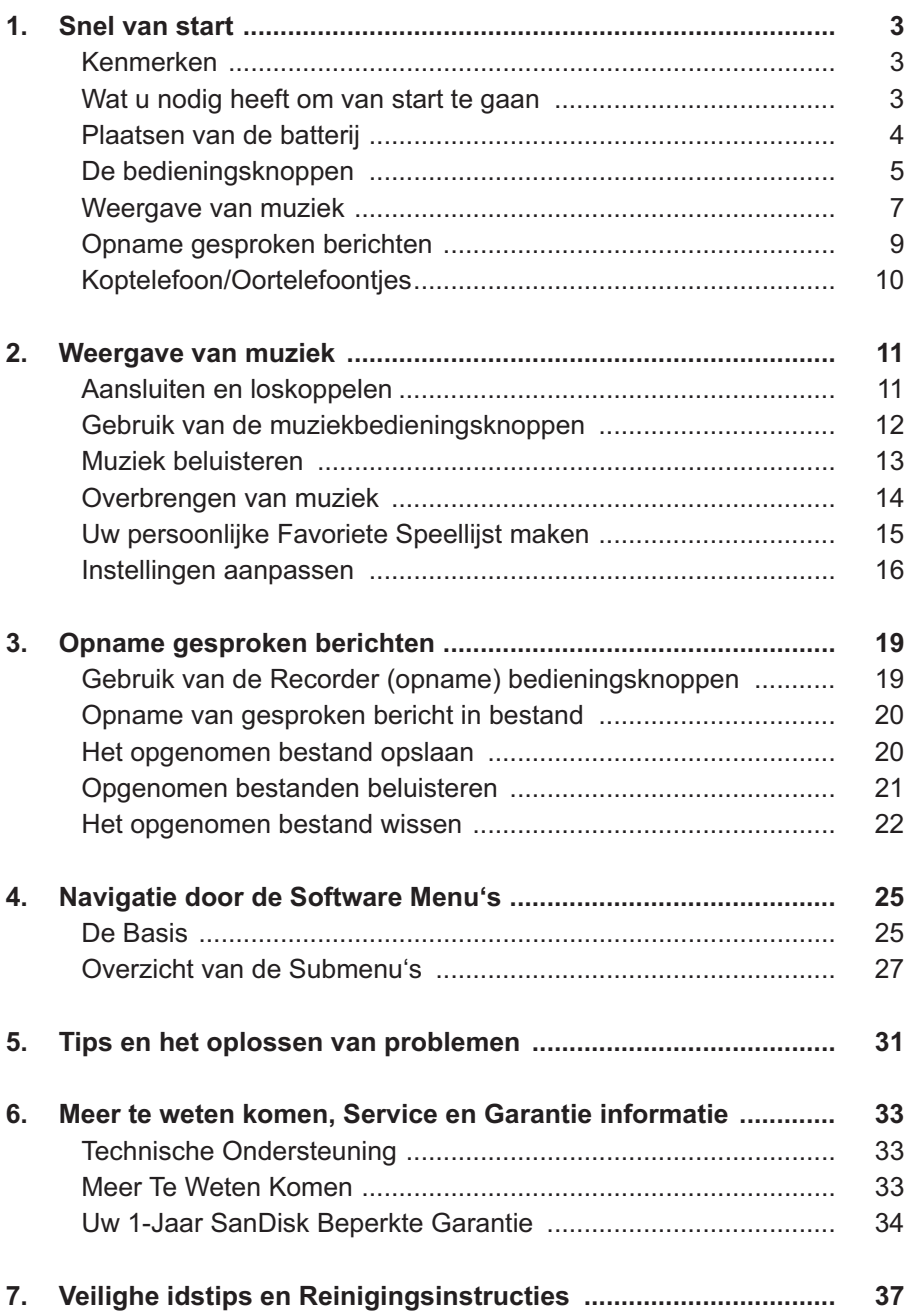

*Dit hoofdstuk helpt u om snel van start te gaan met het afspelen en opnemen van muziek met uw SanDisk Sansa™ m200 Series MP3-speler.*

# **Snel van start**

Gefeliciteerd met uw aankoop van een SanDisk Sansa m200 Series MP3- -speler! Met de informatie in dit hoofdstuk zult u zo snel mogelijk met uw nieuwe aankoop vertrouwd raken.

#### **Kenmerken**

De SanDisk Sansa m200 speler is een uitgebreide en krachtige audiospeler die u overal mee naar toe kunt nemen.

- Ondersteunt MP3, WMA, secure WMA en Audible audiobestanden.
- De LCD display ondersteunt talrijke talen en geeft informatie over artiest, album, titel van het liedje/nummer alsook overige belangrijke informatie over het liedje/nummer.
- Met de 5 verschillende soorten equalizers kunt u de weergave van de muziek aanpassen aan uw favoriete stijl zoals bijvoorbeeld Rock, Jazz, Klassiek, Pop en Custom (door de gebruiker gedefinieerd).
- Met de geavanceerde muziekbibliotheek-sorteerfunctie kunt u door de muziek op uw audiospeler navigeren op artiestnaam, album, titel van het nummer, genre, jaar, speellijst en overige nuttige criteria.
- Hi-Speed USB 2.0 poort voor het snel en gemakkelijk overbrengen van bestanden.
- Tot zo'n 19 uur continu muziekweergave op één AAA batterij.
- Ondersteunt opnames van gesproken berichten via de ingebouwde microfoon.
- Ondersteunt Microsoft WMDRM 9 en 10.
- Volledig compatibel met subscription music services'.

#### **Wat u nodig heeft om van start te gaan**

Om muziek aan uw Sansa m200 series MP3-speler toe te voegen, heeft u het volgende nodig:

- Intel Pentium pc of equivalent.
- Windows XP (Windows Media Player 9 of 10).
- CD-ROM drive
- USB 2.0 poort voor snelle overdracht van gegevens
- Ondersteunt MP3, WMA, secure WMA en Audible audiobestanden.

De verpakking van uw Sansa bevat het volgende:

- Sansa m200 Series MP3-speler
- **D** Oortelefoon
- **Armband en draagtasje**
- AAA batterii
- USB 2.0 kabel voor onderweg
- CD met gebruiksaanwijzing
- Gids Snel Starten

#### **Plaatsen van de batterij**

Volg de stappen zoals aangegeven in afbeelding 1:

- 1. Draai uw speler om zodat de achterzijde omhoog wijst. Aan de achterzijde van de speler bevindt zich het batterijcompartiment.
- 2. Druk zachtjes op de sluiting aan de onderzijde van de batterijdeksel en til deze omhoog.
- 3. Verwijder de batterijdeksel.
- 4. Plaats de batterij in het compartiment, waarbij u het platte uiteinde (--) van de batterij tegen de veer in het compartiment plaatst. Duw daarna de bovenkant (+) van de batterij naar beneden. De batterij dient nu goed vast te zitten.
- 5. Breng vervolgens de batterijdeksel weer op z'n plaats tot deze vastklikt.

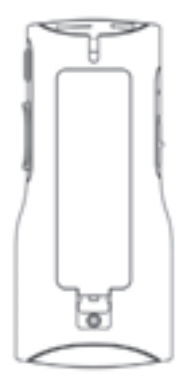

#### **Afbeelding 1. Plaatsen van de AAA batterij**

### **De bedieningsknoppen**

Uw audiospeler heeft een aantal eenvoudig te bedienen bedieningsknoppen met een groot scala aan functionaliteit. De bedieningsknoppen zijn afgebeeld in afbeelding 2.

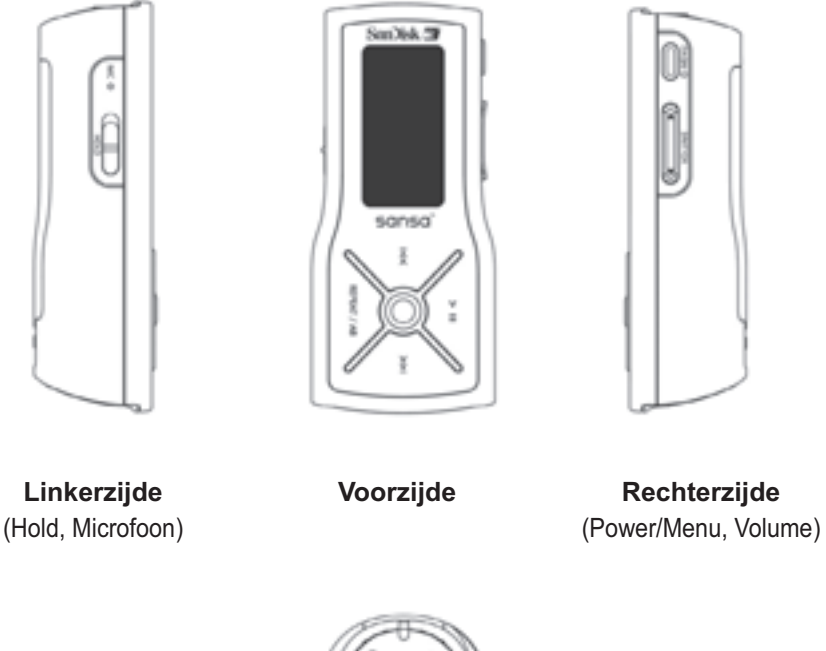

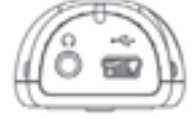

**Bovenzijde** (met hoofdtelefoon- en USB-aansluiting)

De namen en functies van de bedieningsknoppen staan beschreven in tabel 1 (zie hieronder).

#### **Tabel 1: Namen en functies van de bedieningsknoppen**

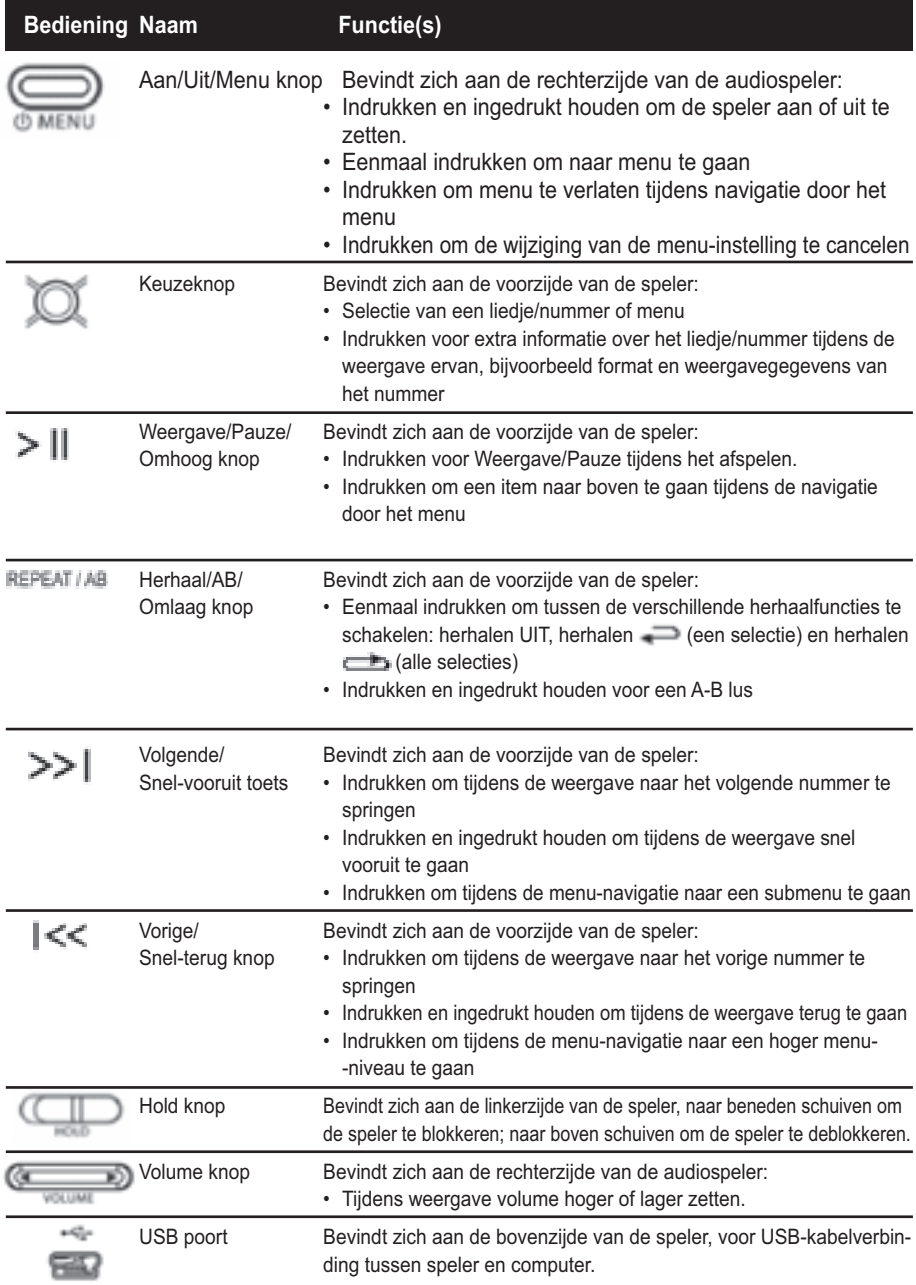

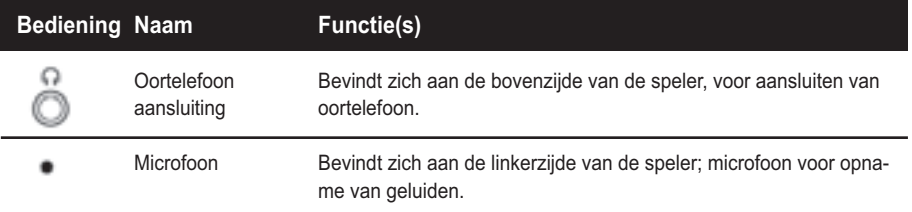

Voor meer informatie over de on-screen menu's, zie **Navigating the Software Menus** in de gebruiksaanwijzing op **Pagina 25.**

#### **Weergave van muziek**

Voor de weergave van muziekbestanden, moet u muziek(bestanden) overbrengen naar uw speler.

### **Muziek Overbrengen**

De eerste stap voor de weergave van muziek is het overbrengen van muziekbestanden naar uw speler. Volg deze stappen:

- 1. Gebruik de meegeleverde USB-kabel om de USB-poort van uw speler met een vrije USB-poort van uw computer te verbinden. De speler verschijnt als een Removable Drive (verwijderbare drive) in Windows File Explorer. (Kunt u de USB-poort van uw speler niet vinden? Zie hoofdstuk **The Basic Controls** op **pagina 5.**)
- 2. Sleep en plaats de muziekbestanden vanaf een willekeurige lokatie op uw harddisk naar de speler of gebruik muzieksoftware om de muziek naar uw Sansa-speler over te brengen. Voor meer informatie over het gebruik van de muzieksoftware verwijzen wij u naar de hulpbestanden die met ieder programma meegeleverd worden.

**NB:** Omdat uw Sansa-speler uw muziek automatisch op artiest, album, titel van het liedje/nummer, genre en jaar organiseert, hoeft u de muziek alleen maar naar uw speler te kopiëren. Uw Sansa-speler maakt automatisch een muziekbibliotheek aan die u later met eenvoudig te gebruiken menu's kunt sorteren.

#### **Afspelen van muziekbestanden**

Nadat u de muziekbestanden naar uw speler overgebracht heeft, verwijdert u de USB-kabel uit uw speler. Volg daarna de volgende stappen:

1. Druk eenmaal op de Aan/Uit/Menu knop. Het SanDisk logo en Sansa logo verschijnen kort op het scherm. (Kunt u de Aan/Uit/Menu knop niet vinden? Zie hoofdstuk **The Basic Controls** op **pagina 5.**)

**WAARSCHUWING:** Wanneer op het scherm "Locked" (geblokkeerd) verschijnt en het apparaat daarna uitschakelt, staat de Hold knop (linkerzijde van uw speler) in de blokkeerstand. Zet deze knop in de deblokkeerstand. Herhaal vervolgens stap 1 hierboven. Zie hoofdstuk **The Basic Controls** op **pagina 5** als u de Hold knop niet kunt vinden.

**NB:** Als de muziekbestanden niet op het scherm verschijnen, druk dan kort op de Aan/Uit/Menu knop aan de rechterzijde van uw speler. Het softwaremenu verschijnt nu. Druk op de Herhaal/AB/Omlaag knop of de Weergave/Pauze/Omhoog knop om de Play Music (muziekweergave) modus te markeren. Druk op de Select knop om naar de Play Music (muziekweergave) modus te gaan.

- 2. Druk op de Herhaal/AB/Omlaag knop of de Weergave/Pauze/Omhoog knop om een item van het Play Music (muziekweergave) submenu te markeren. Druk op de Select knop om naar de gewenste functie te gaan (bijvoorbeeld, Play All (Alles Afspelen), Artist (Artiest), Album, enz.).
- 3. Druk op de Vorige/Snel-terug of Volgende/Snel-vooruit knoppen om terug of vooruit door uw muziekbestanden te bladeren.
- 4. Druk eenmaal op de Weergave/Pauze/Omhoog knop om de muziekbestanden af te spelen. Zodra het door u geselecteerde muziekbestand weergegeven is, zal uw speler het ene na het andere muziekbestand afspelen. Om te pauzeren drukt u weer op de Weergave/Pauze/Omhoog knop.
- 5. Om het volume tijdens het afspelen van de muziek aan te passen drukt u op de Volume knop aan de rechterzijde van uw speler.
- 6. Om de weergave van een liedje/nummer te stoppen, heeft u drie mogelijkheden:
	- Druk de Aan/Uit/Menu knop in en houd deze ingedrukt totdat alle donkere vierkantjes onder de "Powering Down" (uitschakelen) mededeling verdwijnen.
	- Navigeer naar een ander liedje/nummer met de Vorige/Snel-terug of Volgende/Snel-vooruit knoppen. Wanneer u stopt zal het nummer dat op het scherm verschijnt weergegeven worden.
	- Druk kort op de Aan/Uit/Menu knop om naar het softwaremenu te gaan. Druk vervolgens op de Herhaal/AB/Omlaag knop of op de Weergave/Pau-
- 8 Snel van start

ze/Omhoog knop om naar Play Music (muziekweergave) te gaan om een andere submenu-functie te selecteren en een ander muziekbestand af te spelen. Om te ervaren hoe de on-screen menu's werken, verwijzen wij u naar het hoofdstuk **Navigating the Software Menus** dat op **pagina 25**  begint.

Zodra uw muziek weergegeven wordt, kunt u de volgende knoppen gebruiken om:

- Ga terug of vooruit naar het vorige of volgende nummer door eenmaal op de Vorige/Snel-terug knop (terug) of Volgende/Snel-vooruit knop (vooruit) te drukken.
- Wilt u tijdens de weergave van muziek naar een ander nummer gaan? Druk op de Aan/Uit/Menu knop om het softwaremenu op het scherm weer te geven. Druk op de Herhaal/AB/Omlaag knop om te bladeren en om uw menukeuze te markeren. Druk op de Select knop om options (opties) te selecteren. Blader eerst naar het Play Music (muziekweergave) item en selecteer dat. Blader om de wijze waarop de muziek gevonden moet worden te bepalen, bijvoorbeeld op artiest, en selecteer vervolgens uw keuze. Blader verder en selecteer de band, album en liedje/nummer. Wanneer uw nummer gemarkeerd is, drukt u op de Select knop om het nummer af te spelen.

Om meer te ervaren over het afspelen van muziek, verwijzen wij u naar hoofdstuk **Playing Music** dat op **pagina 11** begint.

#### **Opname gesproken berichten**

I

Om een gesproken bericht als bestand op uw speler op te slaan, handelt u als volgt:

1. Druk eenmaal op de Aan/Uit/Menu knop. Het SanDisk logo en Sansa logo verschijnen kort op het scherm. (Kunt u de Aan/Uit/Menu knop niet vinden? Zie hoofdstuk **The Basic Controls** op **pagina 5.**)

WAARSCHUWING: Wanneer op het scherm "Locked" (geblokkeerd) verschijnt en het apparaat daarna uitschakelt, staat de Hold knop (linkerzijde van uw speler) in de blokkeerstand. Schuif deze knop naar links in de deblokkeerstand. Herhaal vervolgens stap 1 hierboven. Zie hoofdstuk T**he Basic Controls** op **pagina 5** als u de Hold knop niet kunt vinden.

**NB:** Als u de Recorder niet op het scherm ziet, druk dan kort op de Aan/Uit/Menu knop aan de rechterzijde van uw speler. Het softwaremenu verschijnt nu. Druk op de Herhaal/AB/Omlaag knop of de Weergave/Pauze/Omhoog knop om door het menu te bladeren. Markeer de Recorder modus en druk op de Select knop om naar de Recorder modus te gaan.

- 2. Druk kort op de Aan/Uit/Menu knop om naar het softwaremenu te gaan en druk vervolgens op de Herhaal/AB/Omlaag of de Weergave/Pauze/Omhoog knop om de Recorder modus te markeren. Druk op de Select knop om naar de Recorder (opname) modus te gaan.
- 3. Druk op de Weergave/Pauze/Omhoog knop om de opname te starten.
- 4. Wanneer u tijdens de opname op de Weergave/Pauze/Omhoog knop drukt, zal de opname pauzeren. Als u daarna weer op de Weergave/Pauze/Omhoog knop drukt, zal de opname hervat worden.
- 5. Om de opname te stoppen heeft u twee mogelijkheden:
	- Druk op de Herhaal/AB/Omlaag knop.
	- Druk op de Aan/Uit/Menu knop.
- 6. Om het opgenomen bestand op te slaan heeft u twee mogelijkheden:
	- Als u tijdens de opname op de Herhaal/AB/Omlaag knop of de Aan/Uit/ Menu knop drukt, zal de opname stoppen en zal er een mededeling verschijnen waarin gevraagd wordt of het bestand wel of niet opgeslagen moet worden. Druk op de Volgende/Snel-vooruit knop of de Vorige/Snel-terug knop, om tussen ⊠ (delete) (wissen) en Ø (save) opslaan te schakelen. Druk op de Select knop om een bestand te wissen of op te slaan.
	- Druk op de Aan/Uit/Menu knop en houd deze ingedrukt tot alle donkere vierkanties onder de "Powering Down" (uitschakelen) mededeling verdwijnen.

#### **Koptelefoon/Oortelefoontjes**

Gebruik tijdens het autorijden, fietsen of gebruik van enig ander motorvoertuig geen koptelefoon/oortelefoontjes. Dit kan een onveilige verkeerssituatie veroorzaken en kan in bepaalde gebieden verboden zijn. Het kan ook gevaarlijk zijn om tijdens het wandelen of bij andere activiteiten, muziek met een hoog volume via een koptelefoon of oortelefoontjes te beluisteren. U dient goed op te letten en te stoppen met luisteren in mogelijk gevaarlijke situaties.

Vermijd het gebruik van een koptelefoon of van oortelefoontjes met een hoog muziekvolume. Gehoorexperts raden het continu luid en lange tijd afspelen van muziek af.

Houd het volumeniveau beperkt, zodat u externe geluiden beter kunt horen, en uit beleefdheid ten opzichte van de mensen rond u.

*Dit hoofdstuk helpt u om van start te gaan met het afspelen van muziek op uw SanDisk Sansa™ m200 Series MP3-speler.*

# **Weergave van muziek**

Uw speler kan muziekbestanden van de audioformats MP3, WMA, secure WMA en Audible weergeven. In dit hoofdstuk leert u hoe u muziekbestanden kunt uploaden en weergeven.

#### **Aansluiten en loskoppelen**

Uw speler heeft een USB-kabel waarmee u muziekbestanden van uw computer naar uw speler kunt overbrengen. De kleine connector past in de USB-poort aan de bovenzijde van uw speler. De grotere platte connector past in de USB-poort van uw computer.

Om muziek weer te geven, moet u eerst bestanden van uw computer naar uw speler overbrengen. Volg deze stappen:

- 1. Gebruik de meegeleverde USB-kabel om de USB-poort aan de bovenzijde van uw speler met een vrije USB-poort van uw computer te verbinden. De speler verschijnt als een Sansa m200 op uw computer. (Kunt u de USB-poort van uw speler niet vinden? Zie hoofdstuk **The Basic Controls** op **pagina 5.**)
- 2. Sleep en plaats de muziekbestanden vanaf een willekeurige lokatie op uw harddisk naar de speler of gebruik muzieksoftware om de muziek naar uw Sansa-speler over te brengen. Voor meer informatie over het gebruik van de muzieksoftware verwijzen wij u naar de hulpbestanden die met ieder programma meegeleverd worden.

**NB:** Omdat uw Sansa-speler uw muziek automatisch op artiest, album, titel van het liedje/nummer, genre en jaar organiseert, hoeft u de muziek alleen maar naar uw speler te kopiëren. Uw Sansa-speler maakt automatisch een muziekbibliotheek aan die u later met eenvoudig te gebruiken menu's kunt sorteren.

### **Gebruik van de muziekbedieningsknoppen**

Uw speler heeft twee audiostanden: Play Music (muziekweergave) en Recorder. Om uw muziekbestanden weer te geven, moet u de speler in de Play Music (muziekweergave) modus zetten. Volg deze stappen:

3. Druk eenmaal op de Aan/Uit/Menu knop. Het SanDisk logo en Sansa logo verschijnen kort op het scherm. (Kunt u de Aan/Uit/Menu knop niet vinden? Zie hoofdstuk **The Basic Controls** op **pagina 5.**)

**WAARSCHUWING:** Wanneer op het scherm "Locked" (geblokkeerd) verschijnt en het apparaat daarna uitschakelt, staat de Hold knop (linkerzijde van uw speler) in de blokkeerstand. Schuif deze knop naar links in de deblokkeerstand. Herhaal vervolgens stap 1 hierboven. Zie hoofdstuk **The Basic Controls** op **pagina 5** als u de Hold knop niet kunt vinden.

4. Als u de muziekbestanden niet op uw scherm ziet, druk dan kort op de Aan/Uit/Menu knop aan de rechterzijde van uw speler. Het softwaremenu verschijnt nu. Druk op de Herhaal/AB/Omlaag knop of de Weergave/ Pauze/Omhoog knop om door het menu te bladeren. Markeer de Play Music (muziekweergave) modus en druk op de Select knop om naar deze modus te gaan.

Wanneer u in de Play Music (muziekweergave) modus bent, verschijnt het in afbeelding 3 weergegeven scherm op uw speler.

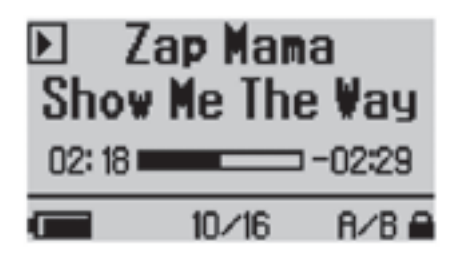

**Afbeelding 3: Het Muziek LCD scherm**

De bedieningsknoppen en poorten van uw speler staan beschreven in hoofdstuk **The Basic Controls** op **pagina 5.** Meer gedetailleerde informatie over de functies van deze toetsen vindt u in de stap-voor-stap instructies van dit document. Daarnaast staan in het hoofdstuk **Navigating the Software Menus** op **pagina 25** de on-screen menu's beschreven die verschijnen wanneer u deze bedieningsknoppen gebruikt.

### **Muziek beluisteren**

**10** Zodra de speler in de Play Music (muziekweergave) modus staat, en u de muziekbestanden geüpload heeft (zie hoofdstuk **Connecting and Disconnecting**), kunt u de muziek gaan beluisteren. Volg deze stappen:

- 1. Er verschijnt een muziekbestand op het scherm (zie afbeelding 3). Druk eenmaal op de Weergave/Pauze/Omhoog knop om het bestand af te spelen. (Kunt u de Weergave/Pauze/Omhoog knop niet vinden? Zie hoofdstuk **The Basic Controls** op **pagina 5.**)
- 2. Druk op de Vorige/Snel-terug of Volgende/Snel-vooruit knoppen om terug of vooruit door uw muziekbestanden te bladeren.
- 3. Druk eenmaal op de Weergave/Pauze/Omhoog knop om de muziekbestanden af te spelen. Zodra het door u geselecteerde muziekbestand weergegeven is, zal uw speler het ene na het andere muziekbestand afspelen. Om te pauzeren drukt u weer even op de Weergave/Pauze/Omhoog knop.
- 4. Om het volume tijdens het afspelen van de muziek aan te passen drukt u op de Volume knop aan de rechterzijde van uw speler. Door op de Volume-up (volume hoger) knop te drukken verhoogt u het volume en met de Volume-down (volume lager) knop verlaagt u het volume.
- 5. Om de weergave van de muziek te stoppen, heeft u drie mogelijkheden:
	- Druk op de Aan/Uit/Menu knop en houd deze ingedrukt totdat alle donkere vierkantjes onder de "Powering Down" (uitschakelen) mededeling verdwijnen.
	- Navigeer naar een ander liedje/nummer met de Vorige/Snel-terug of Volgende/Snel-vooruit knoppen. Wanneer u stopt zal het nummer dat op het scherm verschijnt weergegeven worden.
	- Druk kort op de Aan/Uit/Menu knop om door het softwaremenu te navigeren om naar de Recorder modus te gaan. Om te ervaren hoe de on-screen menu's werken, verwijzen wij u naar het hoofdstuk **Navigating the Software Menus** dat op **pagina 25** begint.

Zodra uw muziek weergegeven wordt, kunt u de volgende knoppen gebruiken om:

- Ga terug of vooruit naar het vorige of volgende nummer door eenmaal op de Vorige/Snel-terug knop (terug) of Volgende/Snel-vooruit knop (vooruit) te drukken.
- Wilt u tijdens de weergave van muziek naar een ander nummer gaan? Druk op de Aan/Uit/Menu knop om het softwaremenu op het scherm weer te geven. Druk op de Herhaal/AB/Omlaag knop om te bladeren en om uw menukeuze te markeren. Druk op de Select knop om options (opties) te selecteren. Blader eerst naar het Play Music (muziekweergave) item en selecteer dat. Blader om de wijze waarop de muziek gevonden moet worden te bepalen, bijvoorbeeld op artiest, en selecteer vervolgens uw keuze. Ga verder met

bladeren en selecteren om het nummer te vinden. Wanneer uw nummer gemarkeerd is, drukt u op de Select knop om het nummer af te spelen.

#### **Overbrengen van muziek**

Het overbrengen van muziek van uw computer naar uw speler:

- 1. Gebruik de meegeleverde USB-kabel om de USB-poort van uw speler met een vrije USB-poort van uw computer te verbinden. De speler verschijnt als een Windows Portable Device (Windows Draagbaar Apparaat) op uw computer. (Kunt u de USB-poort van uw speler niet vinden? Zie hoofdstuk **The Basic Controls** op **pagina 5.**)
- 2. Sleep en plaats de muziekbestanden vanaf een willekeurige lokatie op uw harddisk naar de speler of gebruik muzieksoftware om de muziek naar uw Sansa-speler over te brengen. Voor meer informatie over het gebruik van de muzieksoftware verwijzen wij u naar de hulpbestanden die met ieder programma meegeleverd worden.

**NB:** Omdat uw Sansa-speler uw muziek automatisch op artiest, album, titel van het liedje/nummer, genre en jaar organiseert, hoeft u de muziek alleen maar naar uw speler te kopiëren. Uw Sansa-speler maakt automatisch een muziekbibliotheek aan die u later met eenvoudig te gebruiken menu's kunt sorteren.

# Het wissen van muziekbestanden

#### van uw Sansa-speler

Als de speler middels de USB-kabel op uw computer aangesloten is, kunt u de browser van uw pc gebruiken om alle bestanden op uw speler te bekijken. Uw speler zal als Sansa m200 series verschijnen. Volg deze stappen:

- 1. Gebruik de meegeleverde USB-kabel om de USB-poort aan de bovenzijde van uw speler met een vrije USB-poort van uw computer te verbinden. De speler verschijnt als een Windows Portable Device (Windows Draagbaar Apparaat) op uw computer. (Kunt u de USB-poort van uw speler niet vinden? Zie hoofdstuk **The Basic Controls** op **pagina 5.**)
- 2. Gebruik muziek-softwaretools om muziekbestanden van uw speler te verwijderen. Voor meer informatie over het gebruik van de muzieksoftware verwijzen wij u naar de hulpbestanden die met ieder programma meegeleverd worden.

**NB:** Terwijl u muziekbestanden op uw speler in mappen met een door u gekozen naam kunt opslaan en organiseren, zal uw speler mappen en namen negeren. In plaats daarvan, zal uw Sansa-speler vanuit ieder muziekbestand informatie halen zodat u het softwaremenu kunt gebruiken om op artiest, album titel, songtitel en andere nuttige criteria door uw bestanden te navigeren.

#### Het wissen van muziekbestanden van uw speler

Met uw SanDisk Sansa kunt u geen bestanden van uw speler wissen. In plaats daarvan raden wij u aan om de stappen te volgen die beschreven staan in **Deleting Music Files From Your Sansa Player** op **pagina 15** om bestanden van uw computer te wissen.

Echter, opgenomen bestanden kunnen in de speler gewist worden. Zie **pagina 22** voor instructies hoe u opgenomen bestanden kunt wissen.

#### **Uw persoonlijke Favoriete Speellijst maken**

Om uw favoriete nummers gemakkelijk te vinden kunt tot 30 nummers selecteren en deze tot uw "Favoriete" speellijst maken. Als u de Select knop indrukt en ingedrukt houdt terwijl u naar uw muziekbestanden luistert, zal de speler automatisch detecteren of het huidige nummer al in de Favorietenlijst staat en kunt u kiezen of u het nummer aan de favorietenlijst toe wilt voegen of uit de favorietenlijst wilt verwijderen.

#### Een nummer aan de Favorietenlijst toevoegen

Wanneer u naar een nummer luistert en u op de Select knop drukt en deze ingedrukt houdt, en het nummer niet in de favorietenlijst voorkomt, zal er een bevestigingsmededeling voor het toevoegen van dat nummer aan de favorietenlijst verschijnen. Om te bevestigen drukt u op de Select knop wanneer het selectievakje gemarkeerd is. Om te cancelen, drukt u op de |<< knop om het "X" vakje te markeren en vervolgens drukt u op de Select knop.

#### Een nummer uit de Favorietenlijst verwijderen

Wanneer u naar een nummer luistert en u op de Select knop drukt en deze ingedrukt houdt, en het nummer al in de favorietenlijst voorkomt, zal er een bevestigingsmededeling voor het verwijderen van dat nummer uit de favorietenlijst verschijnen. Om te bevestigen drukt u op de Select knop wanneer het selectievakje gemarkeerd is. Om te cancelen, drukt u op de |<< knop om het "X" vakje te markeren en vervolgens drukt u op de Select knop.

#### **Instellingen aanpassen**

Met uw speler kunt u de equalizer en de herhaalinstellingen voor muziek definiëren.

#### Impostare la riproduzione dell'equalizzatore

De geluidsinstellingen op uw Sansa-speler kunnen voor verschillende muziekstijlen geoptimaliseerd worden. Hierbij wordt gebruik gemaakt van de ingebouwde equalizer. Volg deze stappen:

- 1. Zet uw speler in de Play Music (muziekweergave) modus. Zie **Using the Music Controls** op **pagina 12** als u bij deze stap hulp nodig heeft.
- 2. Druk kort op de Aan/Uit/Menu knop. Het softwaremenu verschijnt nu. Zie hoofdstuk **The Basic Controls** op **pagina 5** als u de Aan/Uit/Menu knop niet kunt vinden.
- 3. Druk op de Herhaal/AB/Omlaag knop om naar Settings (instellingen) te bladeren. Druk op de Select knop om naar de Settings (instellingen) modus te gaan.
- 4. Druk op de Herhaal/AB/Omlaag knop om naar Equalizer te bladeren.
- 5. Druk op de Select knop om Equalizer te selecteren. Uw speler staat standaard op Custom (door de gebruiker gedefinieerde equalizer-instelling). Druk op Select om de instelling van de equalizer handmatig te wijzigen, of spaar tijd door op de Herhaal/AB/Omlaag knop te drukken voor de vooraf geprogrammeerde equalizerniveaus. Druk op de Weergave/Pauze/Omhoog knop om door de Pop, Klassiek, Jazz en Rock equalizer-instellingen te bladeren. Als u een nummer afspeelt wanneer u de instellingen wijzigt, dan zal uw muziek conform de gemarkeerde equalizer-instelling wijzigen. Druk op de Select knop om de door u gewenste equalizer-instelling te selecteren.
- 6. Het Custom (door de gebruiker gedefinieerd) equalizer-configuratiescherm verschijnt als een set van vijf verticale rechthoeken die de vijf frequentiebanden vertegenwoordigen die u kunt definiëren. Druk op de Volgende/Snel-vooruit knop om van links naar rechts van rechthoek naar rechthoek te gaan. Druk op de Weergave/Pauze/Omhoog knop of Herhaal/AB/Omlaag knop om de instelling voor iedere frequentieband te verhogen of te verlagen.
- 7. Wanneer u de frequentiebanden ingesteld heeft drukt u tweemaal op de Select knop om de instelling op te slaan en terug te gaan naar het menu.
- 8. Totdat u de speler op een andere equalizer-instelling zet, zal alle muziek die u afspeelt vervolgens met deze equalizer-instelling afgespeeld worden.

#### Herhaal Weergavemodus instellen

Met uw speler kunt u alle of een gedeelte van de muziek of audiobestanden herhaald afspelen. Volg deze stappen:

- 1. Druk kort op de Aan/Uit/Menu knop. Het softwaremenu verschijnt nu. Zie hoofdstuk **The Basic Controls** op **pagina 5** als u de Aan/Uit/Menu knop niet kunt vinden.
- 2. Druk op de Herhaal/AB/Omlaag knop om naar Settings (instellingen) te bladeren. Druk op de Select knop om Settings (instellingen) te selecteren.
- 3. Druk op de Herhaal/AB/Omlaag knop om naar Playback (weergave) te bladeren. Druk op de Select knop om Playback (weergave) te selecteren. De Playback (weergave) lijst verschijnt.
- 4. Druk op de Herhaal/AB/Omlaag knop om naar Repeat (herhalen) te bladeren. Druk op de Select knop om tussen de drie instellingen te schakelen: repeat OFF (herhalen UIT), herhalen (een selectie) en herhalen **b** (alle selecties)
- 5. Druk op de Select knop om uw Herhaal-instellingen op te slaan. Druk op de Aan/Uit/Menu knop om naar het Menuscherm terug te keren.

#### Shuffle (willekeurige) Weergavemodus instellen

Met uw speler kunt u audiobestanden in een willekeurige volgorde afspelen. Volg deze stappen:

- 1. Druk kort op de Aan/Uit/Menu knop. Het softwaremenu verschijnt nu. Zie hoofdstuk **The Basic Controls** op **pagina 5** als u de Aan/Uit/Menu knop niet kunt vinden.
- 2. Druk op de Herhaal/AB/Omlaag knop om naar Settings (instellingen) te bladeren. Druk op de Select knop om Settings (instellingen) te selecteren.
- 3. Druk op de Herhaal/AB/Omlaag knop om naar Playback (weergave) te bladeren. Druk op de Select knop om Playback (weergave) te selecteren. De Playback (weergave) lijst verschijnt.
- 4. Druk op de Herhaal/AB/Omlaag knop om naar Shuffle (willekeurig) te bladeren. Druk op de Select knop om tussen Off (uit) en On (uit) te schakelen. De woorden ON (aan) of OFF (uit) zullen links naast het woord Shuffle (willekeurig) verschijnen.
- 5. Druk op de Select knop om uw Shuffle-instelling op te slaan. Druk op de Aan/Uit/Menu knop om naar het Muziekmodus-scherm terug te keren.

*Dit hoofdstuk helpt u om van start te gaan met het opnemen van geluid met uw SanDisk Sansa™ m200 Series MP3-speler.*

# **Opname gesproken berichten**

Uw speler heeft een opnamemodus die gesproken berichten in een bestand kan opslaan. Dit hoofdstuk helpt u om vertrouwd te raken met de Recorder (opname) eigenschappen.

#### **Gebruik van de Recorder (opname) bedieningsknoppen**

Uw speler heeft twee audiostanden: Play Music (muziekweergave) en Recorder. Om gesproken berichten op te kunnen nemen moet uw speler in de Recorder modus staan. Volg deze stappen:

1. Druk eenmaal op de Aan/Uit/Menu knop. Het SanDisk logo en Sansa logo verschijnen kort op het scherm. (Kunt u de Aan/Uit/Menu knop niet vinden? Zie hoofdstuk **The Basic Controls** op **pagina 5.**)

WAARSCHUWING: Wanneer op het scherm "Locked" (geblokkeerd) verschijnt en het apparaat daarna uitschakelt, staat de Hold knop (linkerzijde van uw speler) in de blokkeerstand. Zet deze knop in de deblokkeerstand. Herhaal vervolgens stap 1 hierboven. Zie hoofdstuk **The Basic Controls** op **pagina 5** als u de Hold knop niet kunt vinden.

2. Als u de Recorder niet op het scherm ziet, druk dan kort op de Aan/Uit/Menu knop aan de rechterzijde van uw speler. Het softwaremenu verschijnt nu. Druk op de Herhaal/AB/Omlaag knop om naar de Recorder modus te bladeren en deze te markeren. Druk op de Select knop om naar de Recorder modus te gaan.

Wanneer u in de Recorder modus bent, verschijnt het in afbeelding 5 weergegeven scherm op uw speler.

Recorder **VORC001** 00:00:00 Ready

**Afbeelding 5: Het Recorder LCD scherm**

De bedieningsknoppen en poorten van uw speler staan beschreven in hoofdstuk **The Basic Controls** op **pagina 5.** Meer gedetailleerde informatie over de functies van deze toetsen vindt u in de stap-voor-stap instructies van dit document. Daarnaast staan in het hoofdstuk **Navigating the Software Menus** op **pagina 25** de on-screen menu's beschreven die verschijnen wanneer u deze bedieningsknoppen gebruikt.

#### **Opname van gesproken bericht in bestand**

Zodra het Recorder scherm verschijnt kunt u geluid gaan opnemen. Volg deze stappen:

- 1. Druk eenmaal op de Aan/Uit/Menu knop. Het SanDisk logo en Sansa logo verschijnen kort op het scherm. (Kunt u de Aan/Uit/Menu knop niet vinden? Zie hoofdstuk **The Basic Controls** op **pagina 5.**)
- 2. Druk op de Aan/Uit/Menu knop aan de rechterzijde van uw speler. Het softwaremenu verschijnt nu. Druk op de Herhaal/AB/Omlaag knop of de Weergave/Pauze/Omhoog knop om de Recorder modus te markeren.
- 3. Druk op de Select knop om naar de Recorder (opname) modus te gaan. Druk op de Weergave/Pauze/Omhoog knop om de opname te starten.
- 4. Wanneer u tijdens de opname op de Weergave/Pauze/Omhoog knop drukt, zal de opname pauzeren. Als u daarna weer op de Weergave/ Pauze/Omhoog knop drukt, zal de opname hervat worden.
- 5. Om de opname te stoppen heeft u twee mogelijkheden:
	- Druk op de Herhaal/AB/Omlaag knop.
	- Druk op de Aan/Uit/Menu knop.

#### **Het opgenomen bestand opslaan**

Na het beëindigen van de opname, kunt u het opgenomen bestand opslaan. Volg deze stappen:

- 1. Nadat u op de Herhaal/AB/Omlaag knop of de Aan/Uit/Menu knop gedrukt heeft om de opname te stoppen, verschijnt er een mededeling op het scherm waarin u gevraagd wordt of u het bestand wel of niet wilt opslaan.
- 2. Druk op de Volgende/Snel-vooruit knop of de Vorige/Snel-terug knop, om tussen ⊠ (delete) (wissen) en Ø (save) opslaan te schakelen.
- 3. Druk op de Select knop om het bestand te wissen of op te slaan.

#### **Opgenomen bestanden beluisteren**

Zodra het Play Music (muziekweergave) scherm verschijnt, kunt u de opgenomen bestanden beluisteren. Volg deze stappen:

1. Druk eenmaal op de Aan/Uit/Menu knop. Het SanDisk logo en Sansa logo verschijnen kort op het scherm. (Kunt u de Aan/Uit/Menu knop niet vinden? Zie hoofdstuk **The Basic Controls** op **pagina 5.**)

WAARSCHUWING: Wanneer op het scherm "Locked" (geblokkeerd) verschijnt en het apparaat daarna uitschakelt, staat de Hold knop (linkerzijde van uw speler) in de blokkeerstand. Schuif deze knop naar links in de deblokkeerstand. Herhaal vervolgens stap 1 hierboven. Zie hoofdstuk **The Basic Controls** op **pagina 5** als u de Hold knop niet kunt vinden.

**NB:** Als u de muziekbestanden niet op uw scherm ziet, druk dan kort op de Aan/Uit/ Menu knop aan de rechterzijde van uw speler. Het softwaremenu verschijnt nu. Druk op de Herhaal/AB/Omlaag knop om naar Modes (modi) te bladeren en deze te markeren. Druk op de Select knop om Modes (modi) te selecteren. Druk op de Weergave/Pauze/Omhoog knop om naar de Audio Playback (audioweergave) modus te bladeren en deze te markeren. Druk op de Select knop om naar de muziekmodus te gaan.

- 2. Druk eenmaal op de Aan/Uit/Menu knop om naar het softwaremenu te gaan. Druk op de Herhaal/AB/Omlaag knop om naar Play Music (muziekweergave) te bladeren en deze te markeren. Druk op de Select knop om naar de Play Music (muziekweergave) modus te gaan.
- 3. Druk op de Herhaal/AB/Omlaag knop of Weergave/Pauze/Omhoog knop om naar Recordings (opnames) te bladeren en deze te markeren. Druk op de Select knop. De opgenomen bestanden worden op het scherm weergegeven.
- 4. Druk op de Herhaal/AB/Omlaag knop om door de opgenomen bestanden te bladeren. Markeer een opgenomen bestand, en druk op de Select knop om het geselecteerde bestand weer te geven.
- 5. Druk op de Vorige/Snel-terug of Volgende/Snel-vooruit knoppen om terug of vooruit door uw opgenomen bestanden te bladeren.
- 6. Om het volume tijdens het afspelen van de muziek aan te passen drukt u op de Volume knop aan de rechterzijde van uw speler.
- 7. Om de weergave van een opgenomen bestand te stoppen, heeft u drie mogelijkheden:
	- Druk op de Aan/Uit/Menu knop en houd deze ingedrukt tot alle donkere vierkantjes onder de "Powering Down" (uitschakelen) mededeling verdwijnen.
- Navigeer naar een ander opgenomen bestand met de Vorige/Snel--terug of Volgende/Snel-vooruit knoppen. Wanneer u stopt zal het opgenomen bestand dat op het scherm verschijnt weergegeven worden.
- Druk kort op de Aan/Uit/Menu knop om naar het softwaremenu te gaan en druk vervolgens op de Select knop om naar Play Music (muziekweergave) te gaan om een ander audiobestand weer te geven. Om te ervaren hoe de on-screen menu's werken, verwijzen wij u naar het hoofdstuk **Navigating the Software Menus** dat op **pagina 25** begint.

#### **Het opgenomen bestand wissen**

Tijdens de weergave van een opgenomen bestand, kunt u het opgenomen bestand uit uw Sansa speler verwijderen. Volg deze stappen:

1. Druk eenmaal kort op de Aan/Uit/Menu knop. Het SanDisk logo en Sansa logo verschijnen kort op het scherm. (Kunt u de Aan/Uit/Menu knop niet vinden? Zie hoofdstuk **The Basic Controls** op **pagina 5**.)

**WAARSCHUWING:** Wanneer op het scherm "Locked" (geblokkeerd) verschijnt en het apparaat daarna uitschakelt, staat de Hold knop (linkerzijde van uw speler) in de blokkeerstand. Zet deze knop in de deblokkeerstand. Herhaal vervolgens stap 1 hierboven. Zie hoofdstuk **The Basic Control**s op **pagina 5** als u de Hold knop niet kunt vinden.

**NB:** Als u de muziekbestanden niet op uw scherm ziet, druk dan kort op de Aan/Uit/Menu knop aan de rechterzijde van uw speler. Het softwaremenu verschijnt nu. Druk op de Herhaal/AB/Omlaag knop om naar Modes (modi) te bladeren en deze te markeren. Druk op de Select knop om Modes (modi) te selecteren. Druk op de Weergave/Pauze/Omhoog knop om naar de Audio Playback (audioweergave) modus te bladeren en deze te markeren. Druk op de Select knop om naar de muziekmodus te gaan.

- 2. Druk eenmaal op de Aan/Uit/Menu knop om naar het software Menu te gaan. Druk op de Herhaal/AB/Omlaag knop of Weergave/Pauze/Omhoog knop om naar Play Music (muziekweergave) te bladeren en te selecteren. Druk op de Select knop om naar de Play Music (muziekweergave) modus te gaan.
- 3. Druk op de Herhaal/AB/Omlaag knop of Weergave/Pauze/Omhoog knop om naar Recordings (opnames) te bladeren en deze te marke-

ren. Druk op de Select knop. De opgenomen bestanden worden op het scherm weergegeven.

- 4. Druk op de Herhaal/AB/Omlaag knop om door de opgenomen bestanden te bladeren. Markeer een opgenomen bestand, en druk op de Select knop om het geselecteerde bestand weer te geven.
- 5. Druk tijdens de weergave van het opgenomen bestand de Select knop in en houdt deze ingedrukt totdat er een mededeling verschijnt waarin u gevraagd wordt of u het bestand wel of niet wilt opslaan.
- 6. Druk op de Volgende/Snel-vooruit knop of de Vorige/Snel-terug knop, om tussen ⊠ (delete) (wissen) en Ø (save) opslaan te schakelen.
- 7. Druk op de Select knop om het bestand te wissen of op te slaan.

24 < Naar de FM-radio luisteren

# **4**

*In dit hoofdstuk staat beschreven hoe u door de softwaremenu's van uw SanDisk Sansa™ m200 Series MP3 speler kunt navigeren.*

# **Navigatie door de Software Menu's**

Naast het afspelen en opnemen van muziek, kunt u met uw speler ook bepaalde eigenschappen aan uw persoonlijke voorkeur aanpassen. Zo kunt u bijvoorbeeld de taal instellen of de instellingen voor de herhaalfunctie aanpassen. Dit hoofdstuk helpt u bij het navigeren en het gebruik van de software menu's.

#### **De Basis**

Voordat u naar de menu's met geavanceerde functies gaat, dient u eerst vertrouwd te zijn met de structuur van, de toegang tot en het navigeren door deze menu's.

#### Het Hoofdmenu

Er is een hoofdmenu, zie tabel 2.

#### **Tabel 2: Het Hoofdmenu**

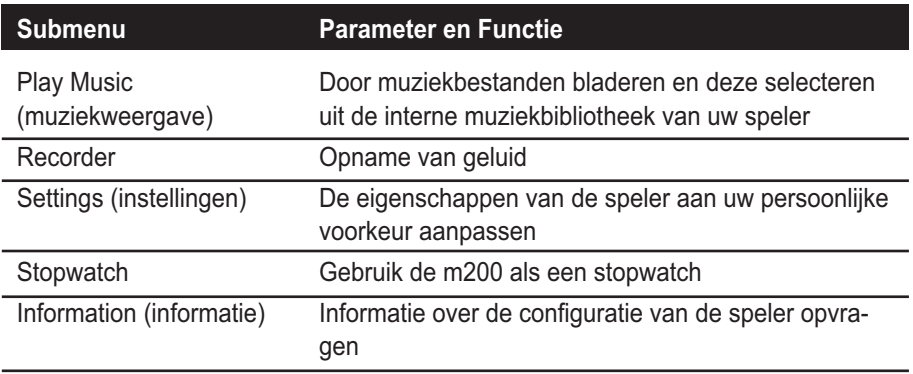

Ieder onderwerp van het hoofdmenu heeft extra submenu's die u in het hoofdstuk **Diagrams of Top Level Submenu's** op **pagina 27** kunt vinden. Ieder submenu heeft z'n eigen instellingen en iedere instelling heeft weer eigen parameters die u kunt configureren.

#### Toegang tot de hoofdmenu's

Volg de volgende stappen om toegang tot de hoofdmenu's te krijgen:

1. Druk eenmaal op de Aan/Uit/Menu knop. Het SanDisk logo en Sansa logo verschijnen kort op het scherm. (Kunt u de Aan/Uit/Menu knop niet vinden? Zie hoofdstuk **The Basic Controls** op **pagina 5.**)

WAARSCHUWING: Wanneer op het scherm "Locked" (geblokkeerd) verschijnt en het apparaat daarna uitschakelt, staat de Hold knop (linkerzijde van uw speler) in de blokkeerstand. Zet deze knop in de deblokkeerstand. Herhaal vervolgens stap 1 hierboven. Zie hoofdstuk **The Basic Controls** op **pagina 5** als u de Hold knop niet kunt vinden.

2. Druk nogmaals kort op de Aan/Uit/Menu knop en het hoofdmenu verschijnt op het scherm.

Navigeren tussen Menu's, Instellingen en Parameters Wanneer het hoofdmenu zoals hierboven beschreven verschenen is, kunt u als volgt tussen de menu's, instellingen en parameters navigeren (zie hoofdstuk **The Basic Controls** op **pagina 5** voor de lokatie van de hieronder genoemde bedieningsknoppen):

- Om tussen het hoofdmenu en de onder ieder hoofdmenu-onderwerp liggende submenu's te navigeren, drukt u op de Vorige/Snel-terug knop en de Volgende/Snel-vooruit knop.
- Voor de selectie van een hoofdmenu of submenu, evenals van de instellingen die u wilt configureren en van de ingestelde parameters die u wilt opslaan, drukt u op de Select knop.
- Druk op de Herhaal/AB/Omlaag knop of de Weergave/Pauze/Omhoog knop om door de submenu's te bladeren.
- Om de parameters van een submenu-instelling te definiëren, drukt u op de Weergave/Pauze/Omhoog knop en de Herhaal/AB/Omlaag knop om door de parameteropties te bladeren. Of druk op de Vorige/ Snel-terug en Volgende/Snel-vooruit knoppen om de parameter te verlagen of te verhogen.
- Om terug te keren naar het eerstvolgende hoger gelegen menu drukt u in alle gevallen op de Vorige/Snel-terug knop. Bijvoorbeeld wanneer u zich in een instellingscherm voor een submenu bevindt, zal door een druk op de Vorige/Snel-terug knop het submenu voor die instelling weergegeven worden.

**WAARSCHUWING:** Wanneer u zich in een parameterscherm bevindt en vervolgens op de Vorige/Snel-terug knop drukt, zal uw nieuwe instelling niet opgeslagen worden. Om een instelling op te slaan drukt u op de Volgende/Snel-vooruit knop of op de Select knop.

 Om de softwaremenu's te verlaten en terug te keren naar de Play Music (muziekweergave) of Recorder modus, drukt u op de Aan/Uit/ Menu knop.

#### **Overzicht van de Submenu's**

Dit hoofdstuk bevat een gedetailleerde beschrijving van de softwaremenu's van uw speler. De softwaremenu's bestaan uit hoofdmenu's en de daaronder liggende submenu's.

### Play Music (muziekweergave) Menu

Het Play Music (muziekweergave) menu bevat submenu's waarmee u toegang heeft tot de audiobestanden van uw speler. Een overzicht van de Play Music (muziekweergave) submenu's vindt u in de onderstaande tabel 3.

Lees **The Basics** op **pagina 25** voor meer informatie over het navigeren door de menu's, instellingen en parameters.

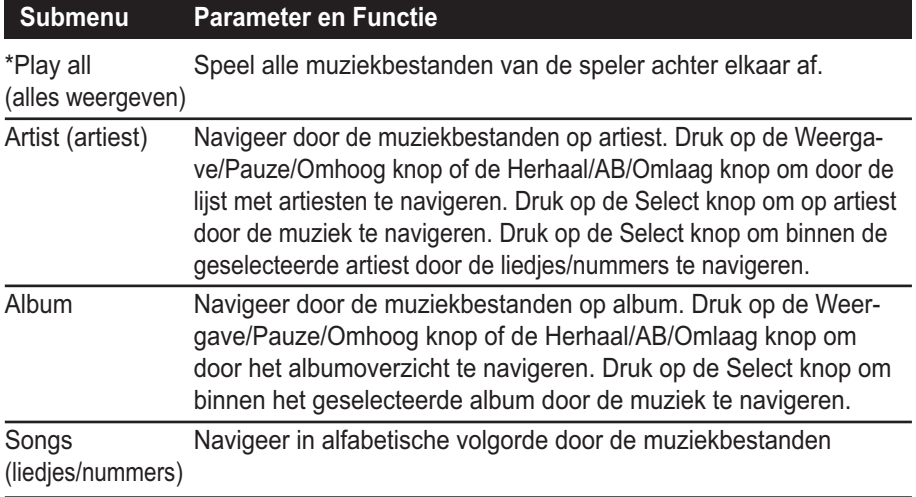

#### **Tabel 3: Play Music (muziekweergave) Submenu's**

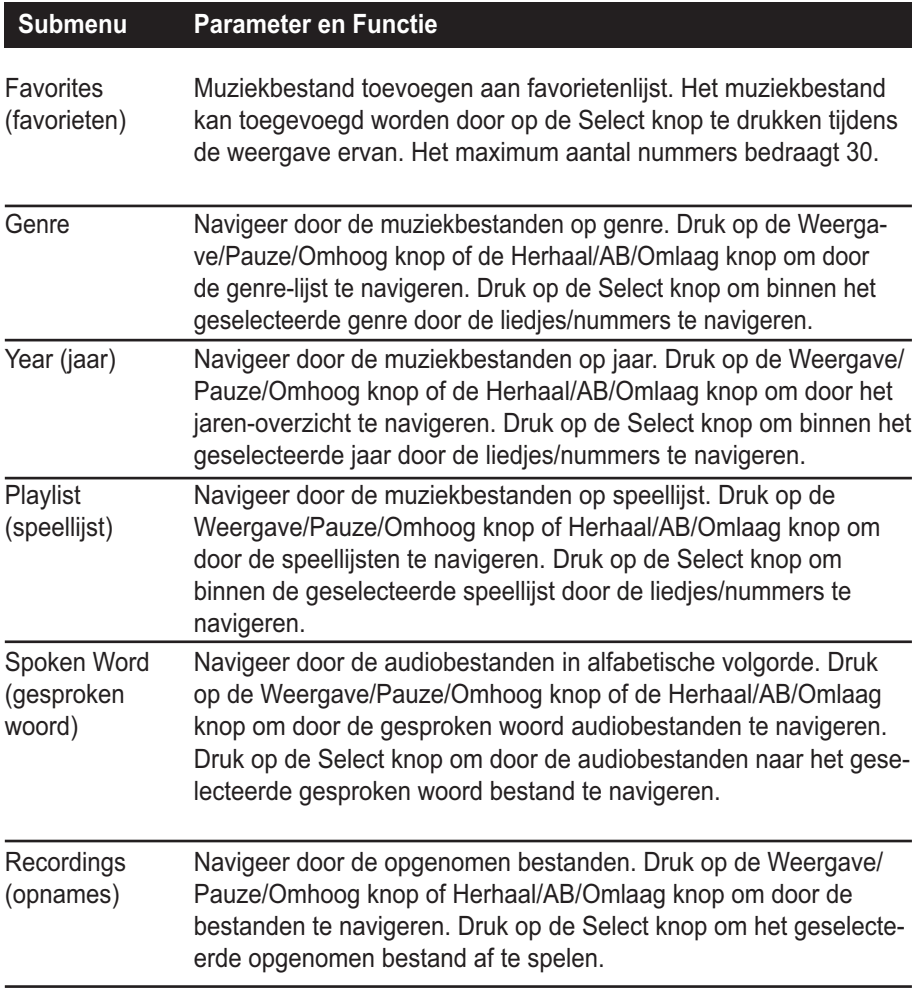

#### Recorder Menu

Het Recorder menu bevat geen submenu's. Door op de Select knop te drukken kunt u op uw speler geluid opnemen.

Lees **The Basics** op **pagina 25** voor meer informatie over het navigeren door de menu's, instellingen en parameters.

#### Instellingen Menu

Het Settings (instellingen) menu bevat submenu's waarin de onderliggende eigenschappen van uw speler vastgelegd kunnen worden, bijvoorbeeld de taal voor de on- -screen teksten en de equalizer-instellingen. Het Settings (instellingen) hoofdmenu, de submenu's ervan en de instellingen vindt u in de onderstaande tabel 5.

Lees **The Basics** op **pagina 25** voor meer informatie over het navigeren door de menu's, instellingen en parameters.

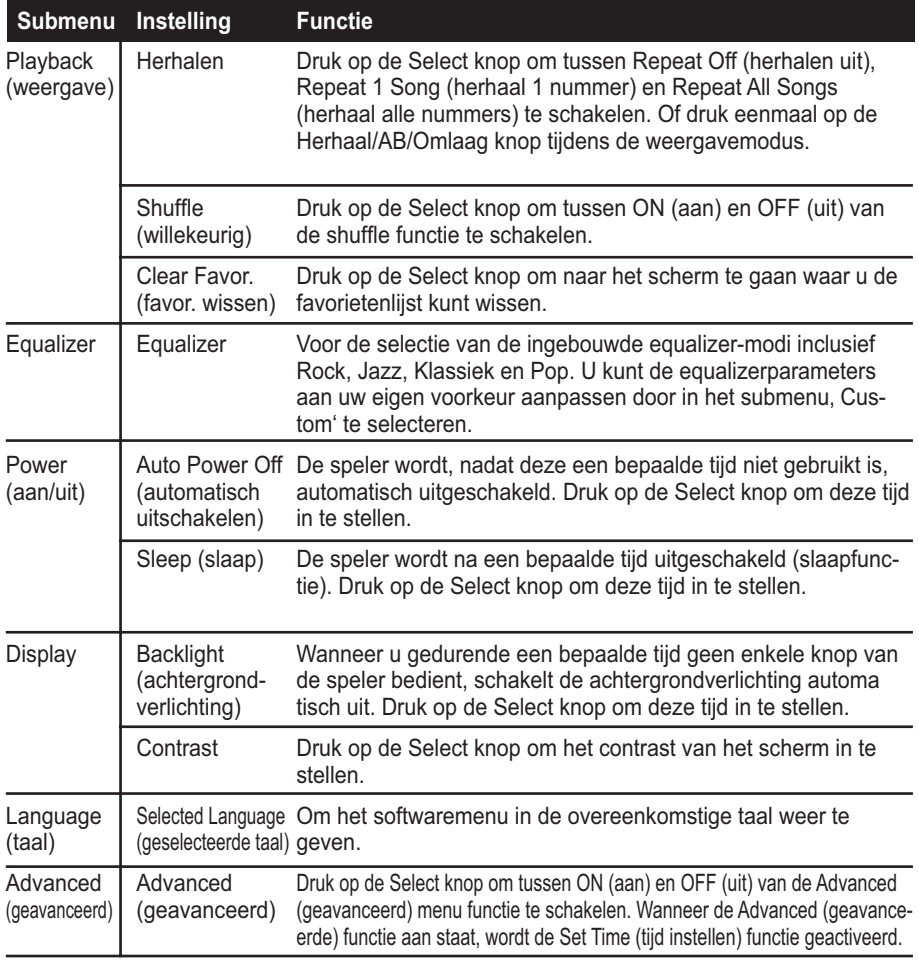

#### **Tabel 4: Instellingen Submenu's**

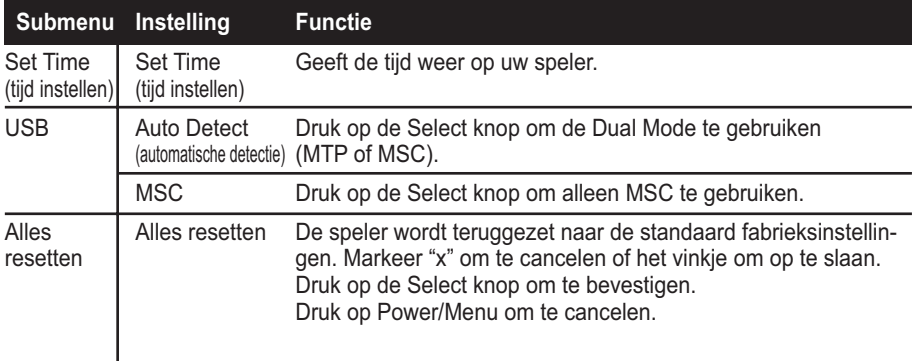

#### Stopwatch Menu

Het Stopwatch menu bevat geen submenu's.Door op de Select knop te drukken kunt u de tijd op de speler starten en stoppen.

#### Informatie Menu

Het Informatie menu bevat geen submenu's. Door op de Select knop te drukken krijgt u informatie over de configuratie van uw speler te zien. Druk op de Weergave/Pauze/ Omhoog knop of Herhaal/AB/Omlaag knop voor informatie over de softwareversie, modelnummer, opslagcapaciteit, en het aantal liedjes/nummers, gesproken woord bestanden en opnames dat uw speler bevat.

Lees **The Basics** op voor meer informatie over het navigeren door de menu's, instellingen en parameters.

*In dit hoofdstuk vindt u tips en oplossingen bij problemen voor een optimaal gebruik van uw SanDisk Sansa™ m200 Series MP3 speler.*

### **Tips en het oplossen van problemen**

In dit hoofdstuk vindt u de antwoorden op veel gestelde vragen.

**Vraag:** Hoe kopieer ik bestanden naar de Sansa MP3-speler? **Antwoord:** Het kopiëren van bestanden naar de Sansa MP3-speler gaat net als het kopiëren van een bestand naar uw harddisk. Zie **Transferring Music** op **pagina 14**  voor nadere informatie.

**Vraag:** Welke bestand formats ondersteunt de Sansa MP3-speler? **Antwoord:** De Sansa MP3-speler ondersteunt MP3, WMA, secure WMA en Audible audiobestand formats.

**Vraag:** Moet ik Rhapsody gebruiken om mijn Sansa MP3-speler te kunnen gebruiken?

**Antwoord:** Neen, u kunt de Sansa MP3-speler net als een andere harddisk gebruiken voor het kopiëren van uw bestanden.

**Vraag:** Op mijn speler bevinden zich enkele muziekbestanden, maar ik kan deze niet afspelen. Als ik ze selecteer, begint een ander liedje te spelen. Wat is hier mis? **Antwoord:** Het is mogelijk dat u de rechten om het liedje af te spelen op een bijkomend toestel, niet hebt gekocht. Om dit na te gaan, probeert u een nummer af te spelen dat u van een oudere CD heeft gehaald en in MP3-formaat geconverteerd heeft. Als u dat nummer kunt afspelen, maar niet het andere, dan moet u de rechten kopen om dat nummer op uw Sansa speler te kunnen weergeven.

32 < Tips en het oplossen van problemen

*In dit hoofdstuk vindt u informatie over de service en ondersteuning voor uw SanDisk Sansa™ m200 Series MP3 speler.*

# **Meer te weten komen, Service en Garantie informatie**

Deze paragraaf verschaft informatie over service voor uw speler en over uw garantie.

#### **Technische Ondersteuning**

Voordat u met onze Technische Ondersteuning contact neemt, raden wij u aan om eerst hoofdstuk **Tips and Troubleshooting** op **pagina 31** te raadplegen om te zien of uw vraag daar al beantwoord is.

Als u vragen hebt over het gebruik of de functie van uw speler, neemt u alstublieft contact op met het SanDisk Technical Support Center op 1-866-SanDisk (1-866-726- 3475), of vult u on line een formulier in op http://www.sandisk.com/retail/support.asp. Als u vragen hebt over onze partnerdiensten, bel dan alstublieft met hun Technische Support Center:

Als u ons belt of contact met ons opneemt voor ondersteuning, vermeldt u dan alstublieft zo veel mogelijk informatie van op het verpakkingsmateriaal. Zo kunnen wij u veel sneller helpen.

#### **Meer Te Weten Komen**

U kunt ons ook op het web bezoeken op http://www.sandisk.com om meer te weten te komen over uw speler en over andere SanDisk producten.

### **Uw 1-Jaar SanDisk Beperkte Garantie**

SanDisk garandeert dat dit product qua design en fabricage vrij is van materiële fouten en dat het gedurende één jaar vanaf de aankoopdatum zonder problemen aan de gepubliceerde specificaties zal voldoen, volgens de voorwaarden die hieronder worden opgesomd. Deze garantie wordt aan de oorspronkelijke eindgebruiker verleend die aankoopt bij SanDisk en kan niet worden overgedragen. Een aankoopbewijs kan nodig zijn. SanDisk is niet verantwoordelijk voor fouten of defecten veroorzaakt door een product of component van derden, of die nu toegelaten zijn of niet. Deze garantie is niet van toepassing op software van derden die met dit product wordt meegeleverd en u bent verantwoordelijk voor alle onderhoud en herstellingen die voor die software nodig zijn. Deze garantie vervalt wanneer het product niet conform de instructies wordt gebruikt of beschadigd wordt ten gevolge van een onjuiste installatie, misbruik, ongeautoriseerde herstelling, wijziging of ongeval.

Voor een reparatie onder garantie belt u met SanDisk op 1-866-SanDisk of stuurt u een e-mail naar: support@SanDisk.com. U moet het product terugsturen in een stevige verpakking, voldoende gefrankeerd, zoals u opgedragen wordt door SanDisk. U dient over een tracking bevestigingsnummer te beschikken, dat u aan SanDisk indien gevraagd, dient mee te delen. SanDisk zal, naar eigen goeddunken, het product herstellen of vervangen door een nieuw of geherconditioneerd product met dezelfde of betere functies en mogelijkheden, of de aankoopprijs terugbetalen. De garantie van het vervangtoestel zal gelijk zijn aan de resterende garantie op het originele product. DIT IS DE GEHELE AANSPRAKELIJKHEID VAN SANDISK EN UW EXCLUSI-EVE WAARBORG BIJ INBREUK OP DEZE GARANTIE.

SanDisk biedt geen waarborg voor, en zal ook niet verantwoordelijk kunnen gesteld worden voor verloren gegevens of informatie vervat in een product (met inbegrip van teruggestuurde producten), ongeacht de oorzaak van het verlies. De producten van SanDisk zijn niet gewaarborgd tegen het functioneren zonder fouten. SanDisk producten mogen niet gebruikt worden in , life support systemen' of overige toepassingen waar storingen van de apparatuur levensbedreigend kunnen zijn. Deze waarborg biedt u specifieke wettelijke rechten en ook andere rechten die per jurisdictie kunnen verschillen.

HET BOVENVERMELDE BETREFT SANDISK'S ENIGE WAARBORG. SANDISK WIJST ALLE ANDERE EXPLICIETE EN IMPLICIETE WAARBORGEN AF IN DE MATE WAARIN DE GELDENDE WET HAAR DIT TOELAAT DE IMPLICIETE GARANTIEVOORWAARDEN OVER VERHANDELBAARHEID EN GESCHIKTHEID VOOR EEN BEPAALD DOEL ZIJN BEPERKT TOT DE DUUR VAN DE EXPLICIETE WAARBORG. BEPAALDE JURISDICTIES LATEN GEEN BEPERKING TOE OP DE DUUR VAN EEN IMPLICIETE WAARBORGSBEPALING, DE BOVENVERMELDE BEPERKING IS MISSCHIEN NIET OP U VAN TOEPASSING. IN GEEN GEVAL ZAL SANDISK, ENIGE AANGESLOTEN ONDERNEMING OF DOCHTERONDER-NEMING AANSPRAKELIJK KUNNEN WORDEN GESTELD VOOR ENIGE DIREC-TE, INDIRECTE, OF GEVOLGSCHADE, ENIG FINANCIEEL VERLIES OF ENIG

34 Veiligheidstips en Reinigingsinstructies

VERLIES VAN GEGEVENS OF BEELDEN, ZELFS WANNEER SANDISK WERD INGELICHT OVER DE MOGELIJKHEID VAN DERGELIJKE SCHADE. BEPAALDE JURISDICTIES LATEN DE UITSLUITING OF BEPERKING VAN INCIDENTELE OF GEVOLGSCHADE NIET TOE, DE BOVENVERMELDE BEPERKING IS MISSCHIEN NIET OP U VAN TOEPASSING. DE AANSPRAKELIJKHEID VAN SANDISK ZAL IN GEEN GEVAL DE SOM OVERSCHRIJDEN DIE DOOR U VOOR HET OBJECT WERD BETAALD.

SanDisk en het SanDisk logo zijn handelsmerken van SanDisk Corporation, geregistreerd in de Verenigde Staten en andere landen. "Sansa' en "Store Your World In Ours' zijn handelsmerken van SanDisk Corporation. SanDisk is een geautoriseerde licentiehouder van het SD handelsmerk.

#### OPMERKING VOOR DE GEBRUIKER:

Dit product valt onder bepaalde intellectuele eigendomsrechten van Microsoft Corporation. Het gebruik of de distributie van dergelijke technologie buiten dit product is verboden zonder licentie van Microsoft of een geautoriseerd filiaal van Microsoft.

Content providers gebruiken de digitale rechten managementtechnologie voor Windows Media vervat in dit toestel ("WM-DRM") om de integriteit van de inhoud ("Secure Content") te beschermen zodat hun intellectuele eigendom, inclusief het auteursrecht in die inhoud niet wordt geschonden. Voor het afspelen van Secure Content ("WM-DRM Software") maakt dit toestel gebruik van WM-DRM software. Als de bescherming van de WM-DRM Software in dit apparaat in gevaar is gebracht, kunnen de eigenaars van Secure Content ("Secure Content Eigenaars") aan Microsoft verzoeken om de rechten van de WM-DRM Software in te trekken om Secure Content te kopiëren, weer te geven en/of af te spelen. De herroeping wijzigt de mogelijkheid van de WM-DRM Software niet om onbeveiligde inhoud af te spelen. Een lijst met herroepen WM-DRM Software wordt naar uw toestel gestuurd telkens wanneer u een licentie voor Secure Content van het Internet of van een PC naar uw speler downloadt. Microsoft, kan, samen met zulke licentie, ook lijsten met herroepen inhoud namens de Eigenaars van Secure Content op uw computer downloaden.

Veiligheidstips en Reinigingsinstructies

*Dit hoofdstuk bevat tips en instructies voor het onderhoud van uw SanDisk Sansa™ m200 Series MP3 speler.*

# **Veiligheidstips en Reinigingsinstructies**

Uw speler is een elektronisch apparaat en moet daarom tegen water en andere risico's beschermd worden. Als u de volgende tips naleeft zal u lang van uw speler kunnen genieten:

- Om zeker te zijn van een correct gebruik van het apparaat, dient u voordat u het apparaat in gebruik neemt eerst alle instructies in deze handleiding aandachtig door te lezen.
- Houd de verpakking en deze handleiding bij de hand voor het geval u op een later tijdstip vragen heeft.
- Reinig uw speler met een zachte pluisvrije doek (soortgelijk zoals gebruikt wordt voor het reinigen van brillenglazen).
- Uw speler is geen speelgoed. Laat jonge kinderen uw speler niet gebruiken zonder toezicht.
- Vermijd het gebruik van een koptelefoon of van oortelefoontjes met een hoog muziekvolume. Gehoorexperts raden het continu luid en lange tijd afspelen van muziek af. Houd het volumeniveau beperkt, zodat u externe geluiden beter kunt horen, en uit beleefdheid ten opzichte van de mensen rond u.
- Gebruik tijdens het autorijden, fietsen of gebruik van enig ander motorvoertuig geen koptelefoon/oortelefoontjes. Dit kan een onveilige verkeerssituatie veroorzaken en kan in bepaalde gebieden verboden zijn. Het kan ook gevaarlijk zijn om tijdens het wandelen of bij andere activiteiten, muziek met een hoog volume via een koptelefoon of oortelefoontjes te beluisteren. U dient goed op te letten en te stoppen met luisteren in mogelijk gevaarlijke situaties.
- Breng nooit met overdreven kracht een stekker in de poorten van uw speler of computer in. Zorg ervoor dat de aansluitingen de juiste vorm en grootte hebben alvorens u de aansluiting tot stand brengt.

Houd uw speler uit de buurt van gootstenen, drankjes, badkuipen, douches en bescherm het apparaat tegen regen en andere bronnen van vocht. Naast schade aan uw speler, kan vocht bij elektronische apparaten ook een elektrische schok veroorzaken.

Veiligheidstips en Reinigingsinstructies